## **Recording while Displaying a Magnified View of a Selected Face (FACE SUB-WINDOW)**

You can record while viewing both the overall image of the scene and magnified image of a subject's expression. Frames appear around the faces that can be magnified. Tap a frame to track and magnify the face in a subwindow.

*1* Open the LCD monitor and select the video mode.

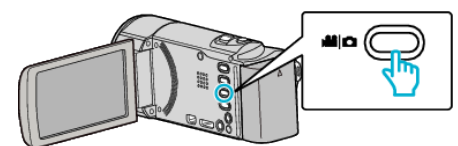

- The video mode icon appears.
- *2* Tap "MENU".

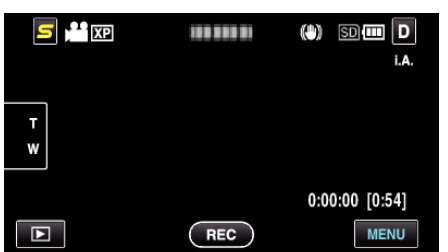

*3* Tap "FACE SUB-WINDOW".

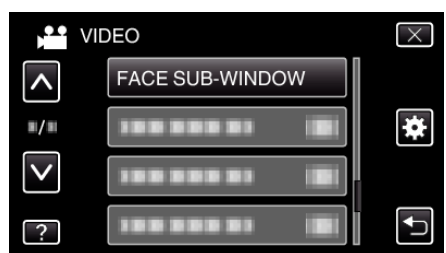

*4* Start recording and tap on the face to magnify.

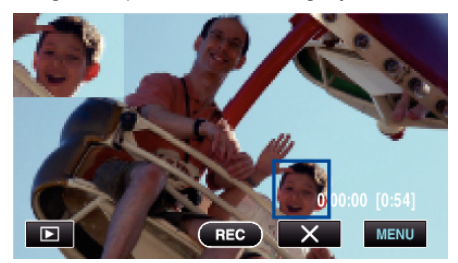

- 0 When the face within a frame is tapped, it is displayed in a subwindow. The display position of the sub-window is set automatically according to the position of the tapped face.
- The frame of the tapped face changes to blue.
- 0 When the tapped face disappears from the screen, the sub-window disappears too. For registered faces, the sub-window is displayed again automatically when they reappear on the screen.
- $\bullet$  To exit "FACE SUB-WINDOW", tap " $\times$ ".

## **Caution :**

- 0 Take note of the following when "FACE SUB-WINDOW" is set. - Functions such as digital zoom, zoom operation on the touch screen, simultaneous still image recording, "TIME-LAPSE RECORDING", and "AUTO REC" are not available.
	- Settings such as "FOCUS" and "BRIGHTNESS ADJUST" are set to "AUTO" automatically.
	- If "TOUCH PRIORITY AE/AF" is set to "FACE TRACKING", appropriate focus and brightness will be adjusted for the person displayed in the subwindow.
- "ANIMATION EFFECT" is not available.
- 0 The sub-window display will also be recorded.

## **Memo :**

- 0 When a face is magnified and displayed in the sub-window, only the name of the person will be displayed.
- The face sub-window mode is canceled when the power is turned off.
- 0 Frames do not appear around the faces in the face sub-window mode as easily as in the other modes. They appear around the faces that can be magnified only. The frames do not appear in the following cases:
	- when the face of the subject is extremely small
	- when the surrounding is too dark or too bright
	- when the face appears horizontal or slanted
	- when the face appears bigger than the sub-window (such as when it is zoomed in)
	- when a part of the face is hidden